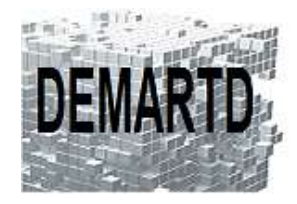

# *Mise à jour vers AutoCAD 2024 + Perfectionnement*

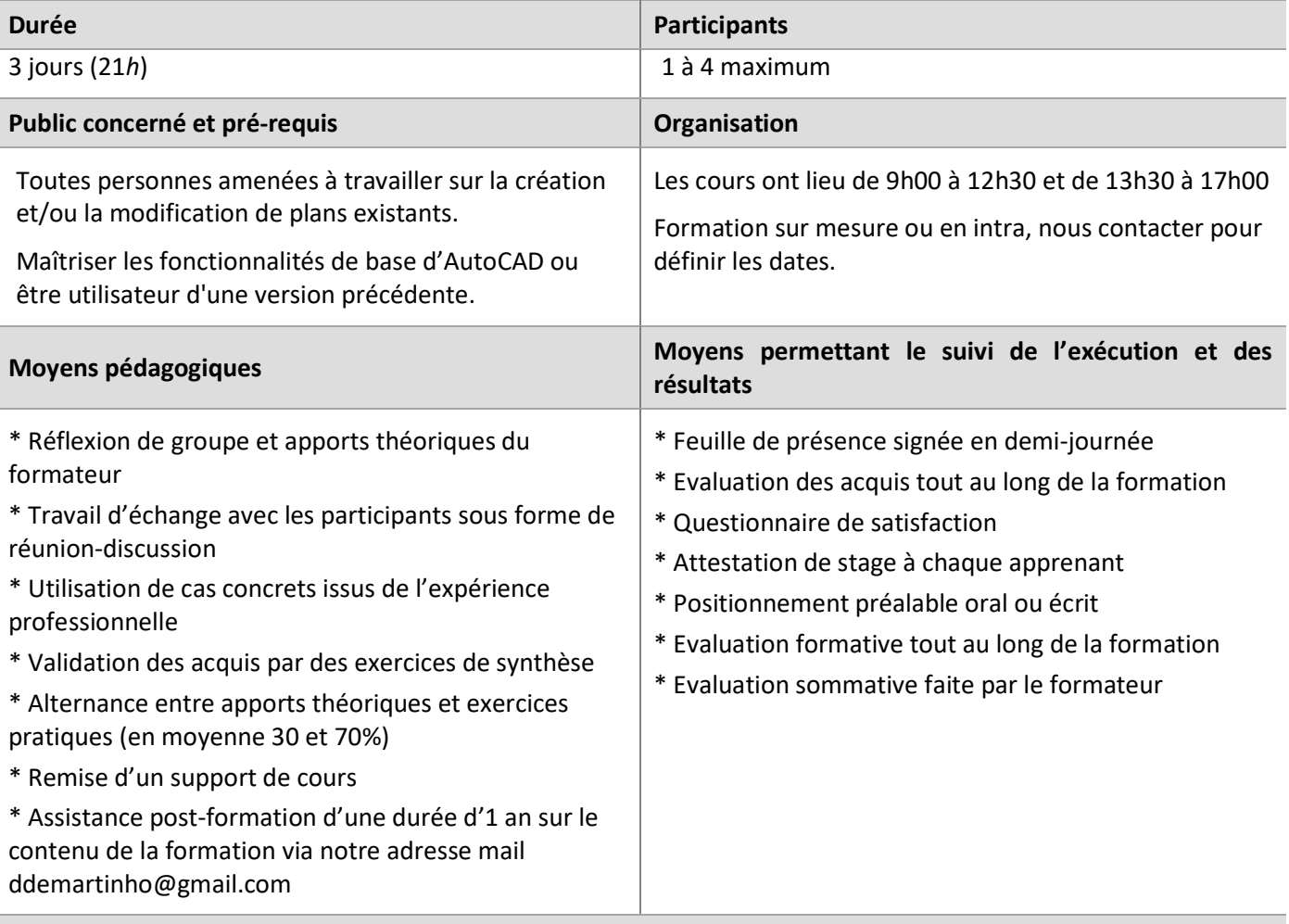

#### **Moyens techniques en présentiel**

Accueil des stagiaires dans une salle dédiée à la formation, équipée d'ordinateurs, d'un vidéoprojecteur et d'un tableau blanc.

#### **Moyens techniques des classes à distance**

A l'aide d'un logiciel comme Teams, Zoom… un micro et éventuellement une caméra pour l'apprenant, suivez une formation en temps réel et entièrement à distance. Lors de la classe en ligne, les apprenants interagissent et communiquent entre eux et avec le formateur.

Les formations en distanciel sont organisées en Inter-Entreprise comme en Intra-Entreprise. L'accès à l'environnement d'apprentissage (support de cours) ainsi qu'aux preuves de suivi et d'assiduité (émargement, évaluation) est assuré.

Les participants recevront une convocation avec lien de connexion.

Pour toute question avant et pendant le parcours, une assistance technique et pédagogique est à disposition auprès de notre équipe, par téléphone au 07 82 75 14 60 ou par mail à ddemartinho@gmail.com

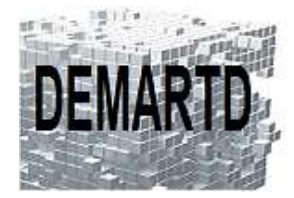

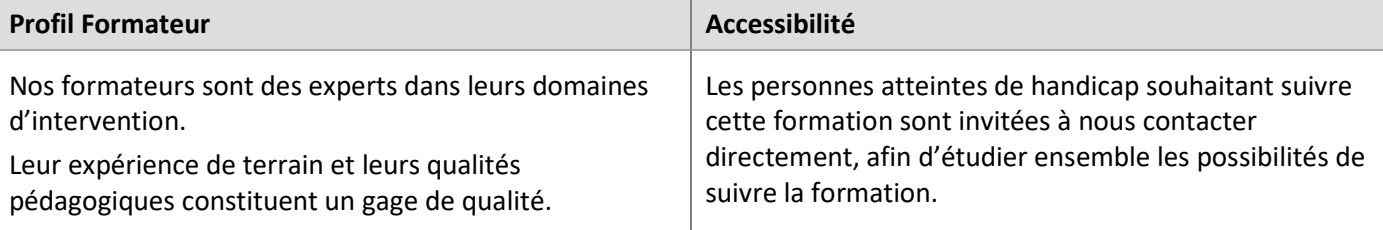

# **Objectifs pédagogiques**

- o *Acquérir les compétences nécessaires pour passer à AutoCAD 2024 et améliorer et développer l'utilisation d'AutoCAD.*
- o *Maîtriser les fonctions avancées d'AutoCAD.*

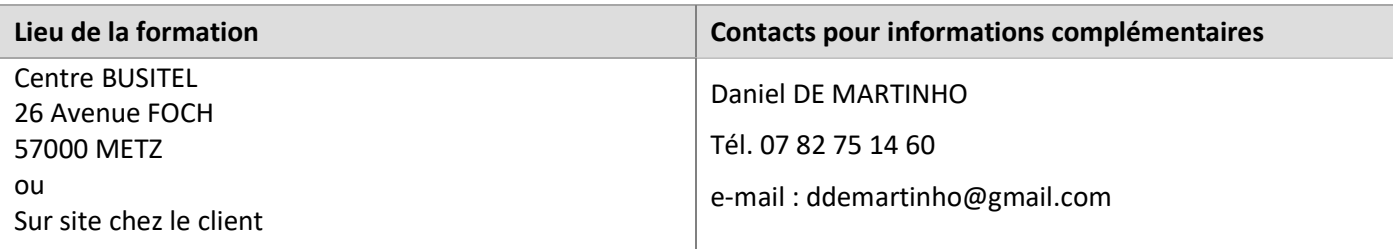

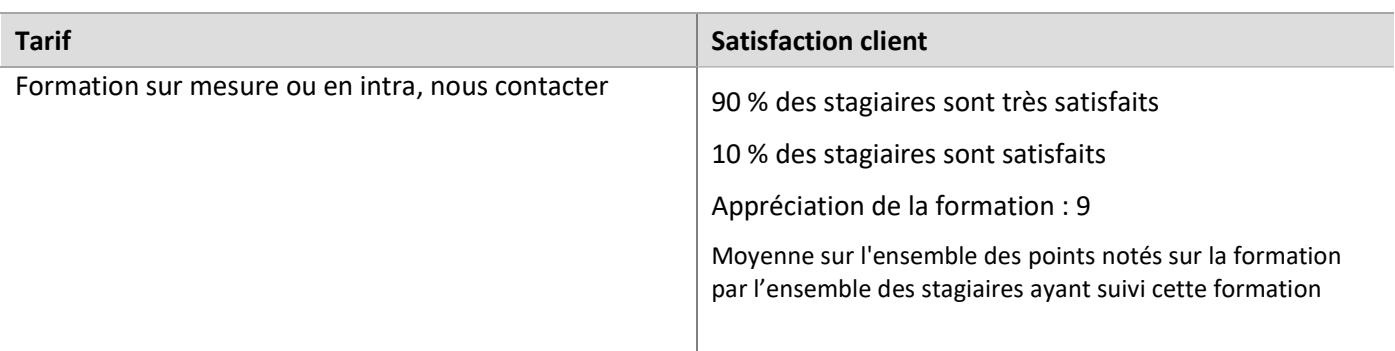

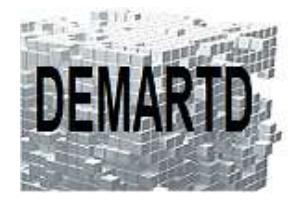

# DEMARTD 24 boucle de la colonne de MERTEN 57360 AMNEVILLE Tél. 07 82 75 14 60 ddemartinho@gmail.com

# **Programme**

#### *JOUR 1*

#### 

# **1. Interface AutoCAD**

- 1.1. Améliorations
- 1.2. Autodesk 360 Utilisation du Cloud Autodesk
- 1.3. Palette historique de dessins
- 1.4. Gestion tablettes et autres supports
- 1.5. Personnalisation de l'interface utilisateur
- 1.6. SCG / SCU

#### **2. Outils de dessin**

- 2.1. Amélioration des textes
- 2.2. Tableaux AutoCAD
- 2.3. Combinaison d'objets en groupes
- 2.4. Champs
- 2.5. Amélioration des Hachures
- 2.6. Traits d'axe
- 2.7. Les cotations
- 2.8. Lignes de repère multiples
- 2.9. Nuages de révisions

#### **3. Outils de modification**

- 3.1. Nouvelles variables
- 3.2. Aperçu des modifications de propriétés
- 3.3. Copier propriétés
- 3.4. Joindre des objets
- 3.5. Fusion d'objets
- 3.6. Copie de réseau
- 3.7. Sélection d'objets similaires
- 3.8. Ajuster / Prolonger
- 3.9. Transparence d'objets et de calques
- 3.10. Isolement et masquage d'objets
- 3.11. Mise en surbrillance des références externes
- 3.12. Commande Aligner
- 3.13. Les commandes améliorées
- 3.14. Objets OLE
- 3.15. Coupure au Point
- 3.16. Mesurer

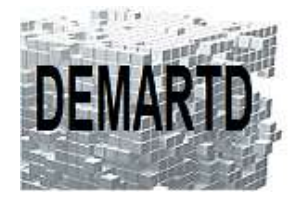

# *JOUR 2*

#### **4. Blocs**

- 4.1. Palette WBLOC / BLOC
- 4.2. Palette Gestion des Blocs
- 4.3. Design Center
- 4.4. Palette d'outils de Blocs
- 4.5. Attributs textes

# **5. Xrefs**

- 5.1. Les Xrefs
- 5.2. Palette de gestion des Xrefs
- 5.3. Nouvelle fenêtre de notification des Xrefs

# *JOUR 3*

# **6. Les fichiers PDF**

- 6.1. Importer un fichier PDF
- 6.2. Gestion des textes importés
- 6.3. Gestions des objets importés
- 6.4. Tracé PDF

# **7. Les Présentations**

- 7.1. Espace objet et papier
- 7.2. Création des mises en pages
- 7.3. Création de fenêtres
- 7.4. Contrôle des calques dans les fenêtres.
- 7.5. Les échelles annotatives
- 7.6. Manipulation des présentations

# **8. Personnalisation**